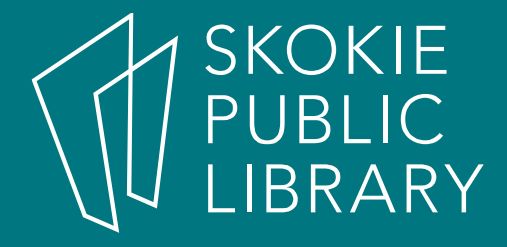

#### Android: The BasicsPart 2

Allyson Coan Adult Services Librarianacoan@skokielibrary.info

June 30, 2017

## What We'll Cover

- Part 1
	- –What is Android?
	- **Hart Communication**  $-$  The Parts of an Android
	- **Hart Communication** <mark>— Getting Around</mark>
	- **Hart Committee Committee** Google
	- –Questions?
- $\bullet$  Part 2
	- Questions?
	- Settings
		- Wifi, Updates
	- Customize Home screen
		- Move apps
		- Remove/Uninstall
			- apps
	- OK Google
	- Questions?

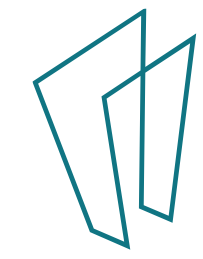

### Questions?

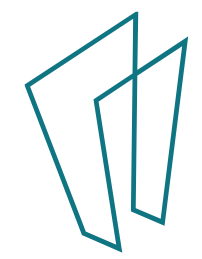

# Settings

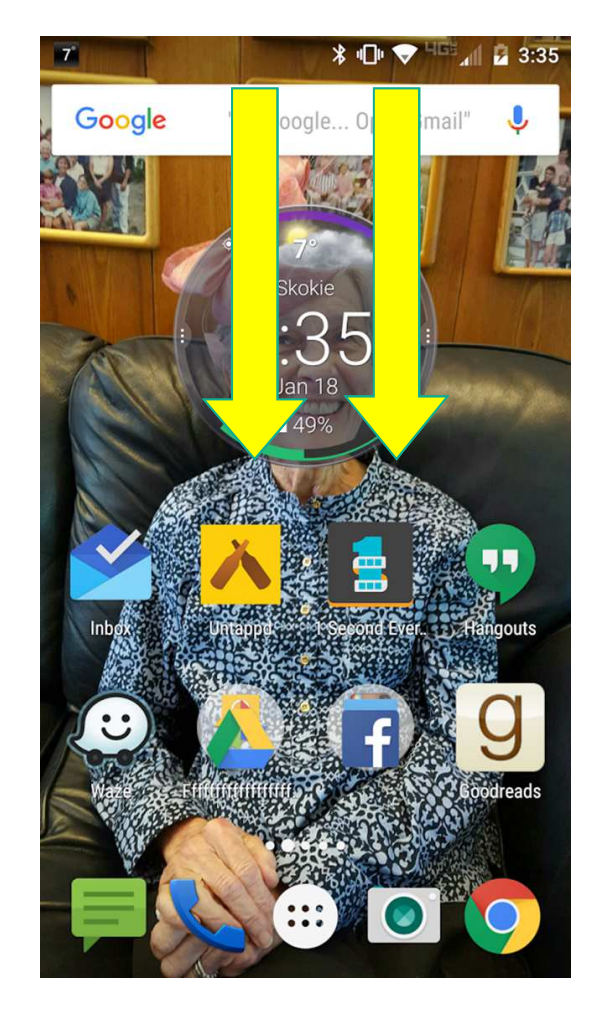

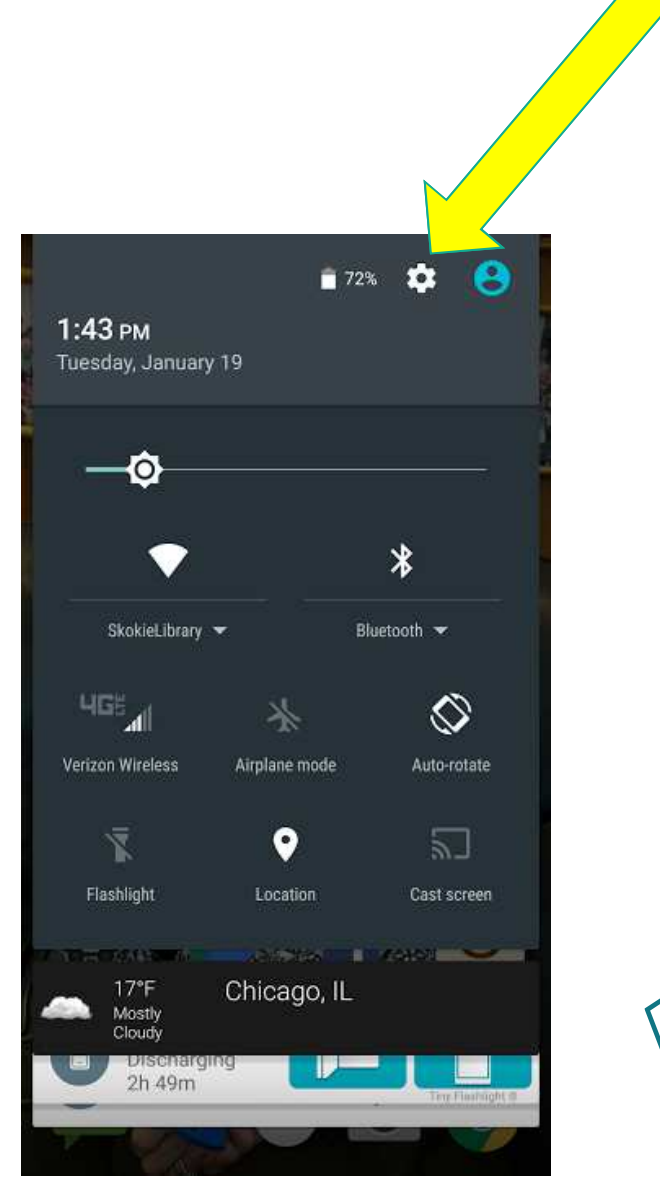

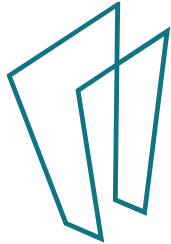

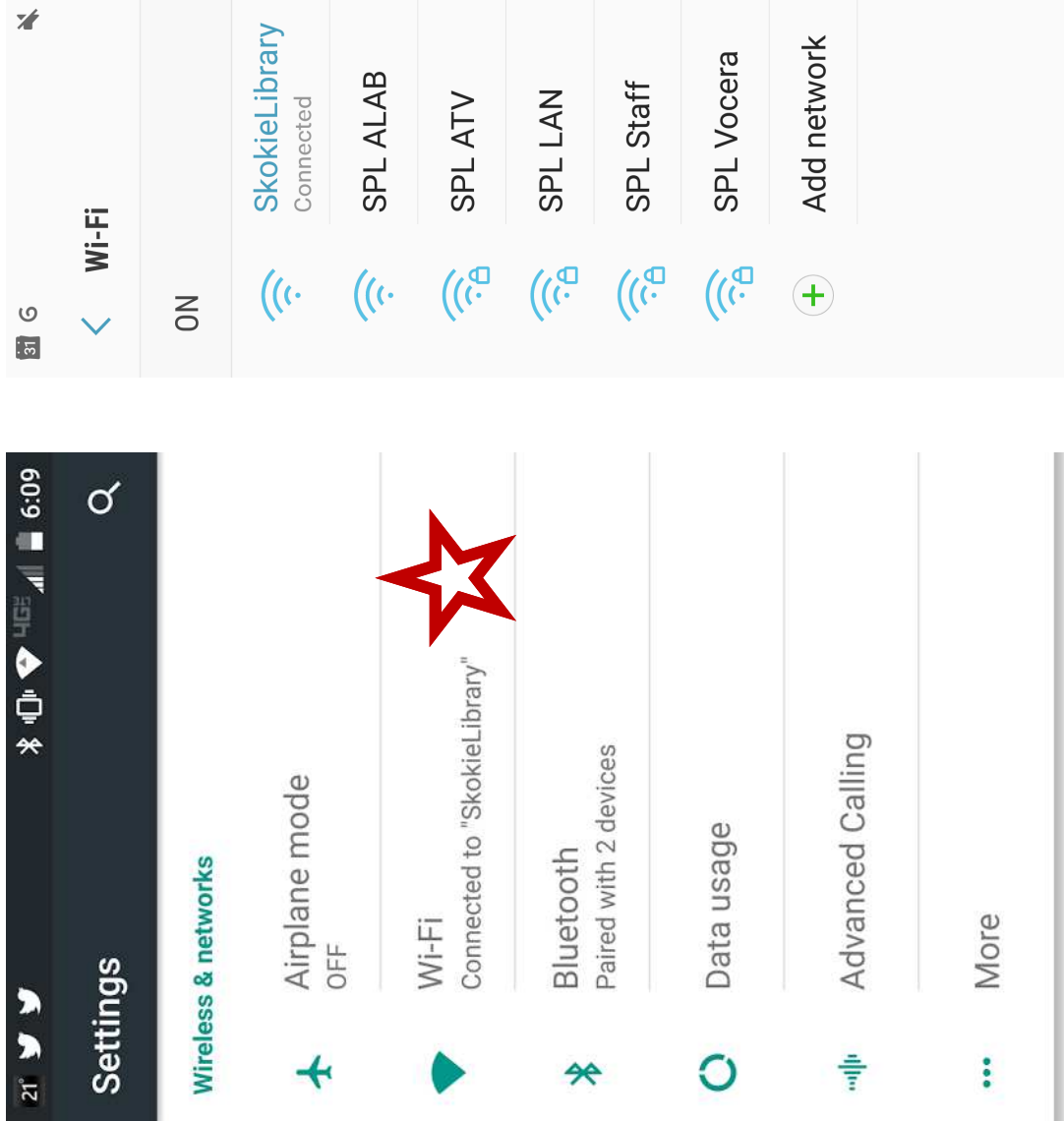

**NV tL:01 946 755 3** 

Wi-Fi Direct :

 $\mathbf{C}$ 

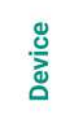

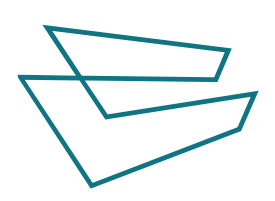

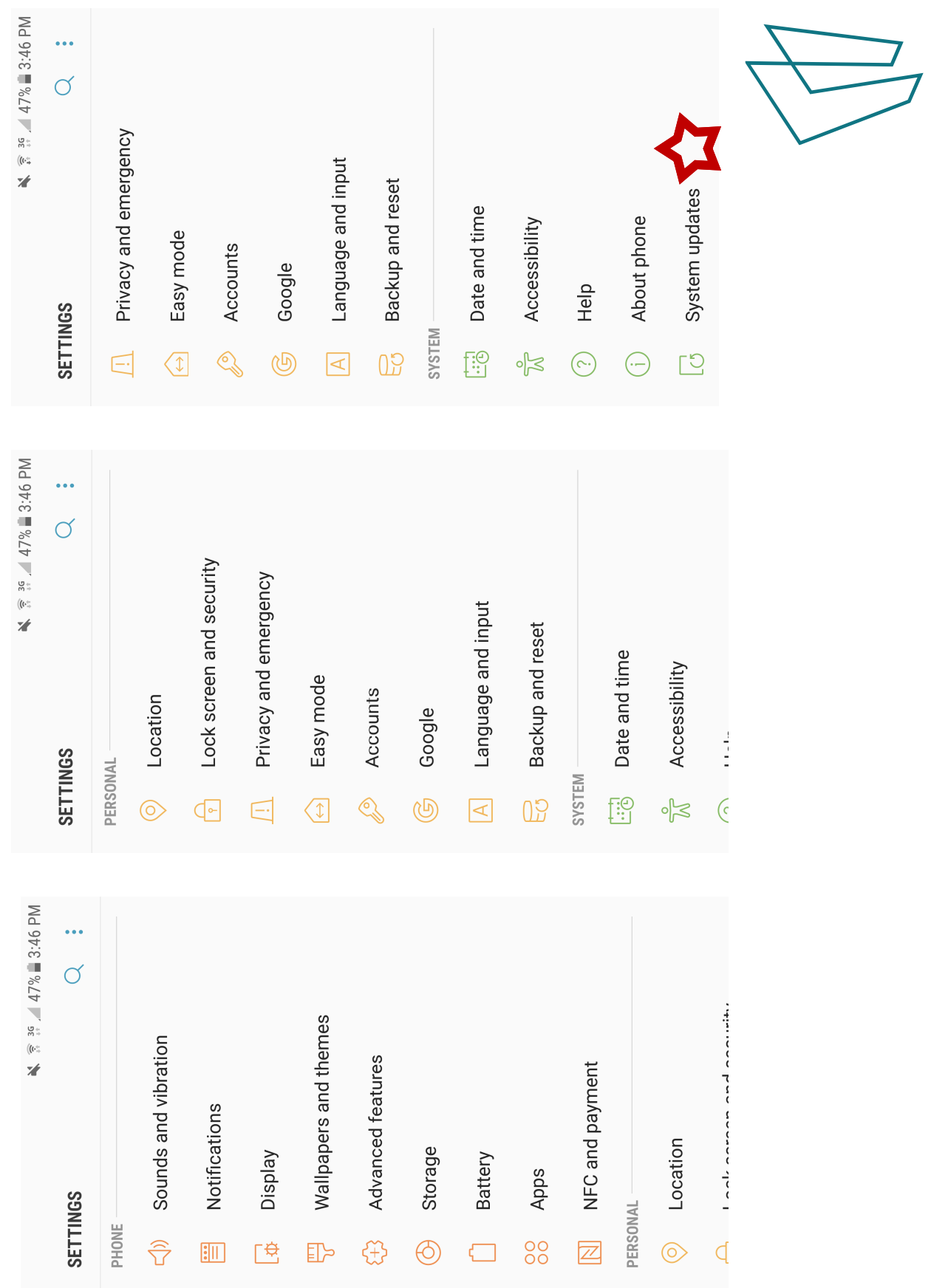

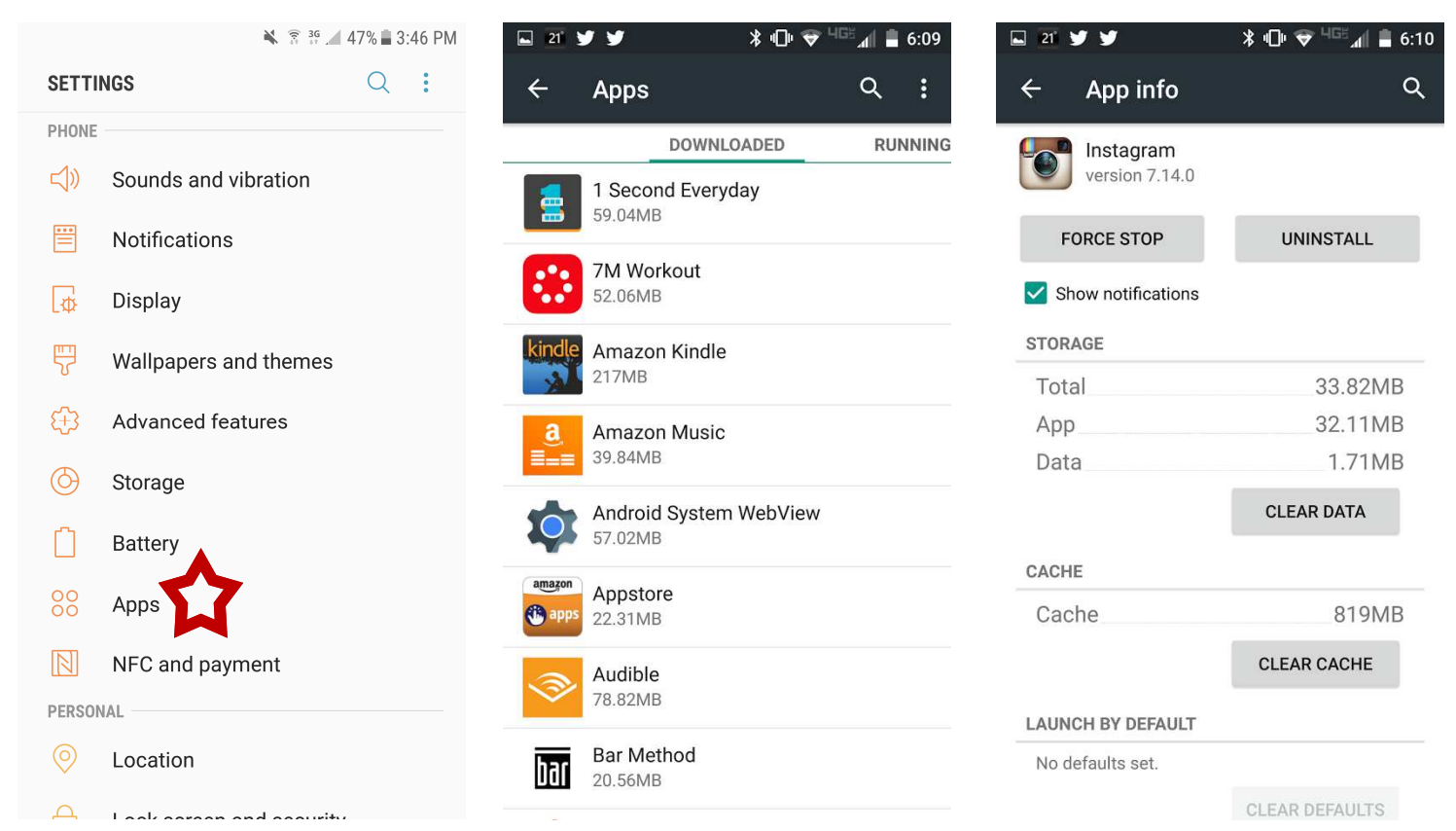

- 1. Open settings<br>2. Tap Apps or A
- 2. Tap Apps or Application Manager<br>3. Tap the app you want to disable/u
- Tap the app you want to disable/uninstall (you may need to scroll)
- 4. Tap disable OR uninstall (depends on the app)

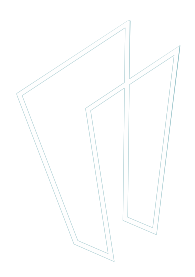

## Moving Apps

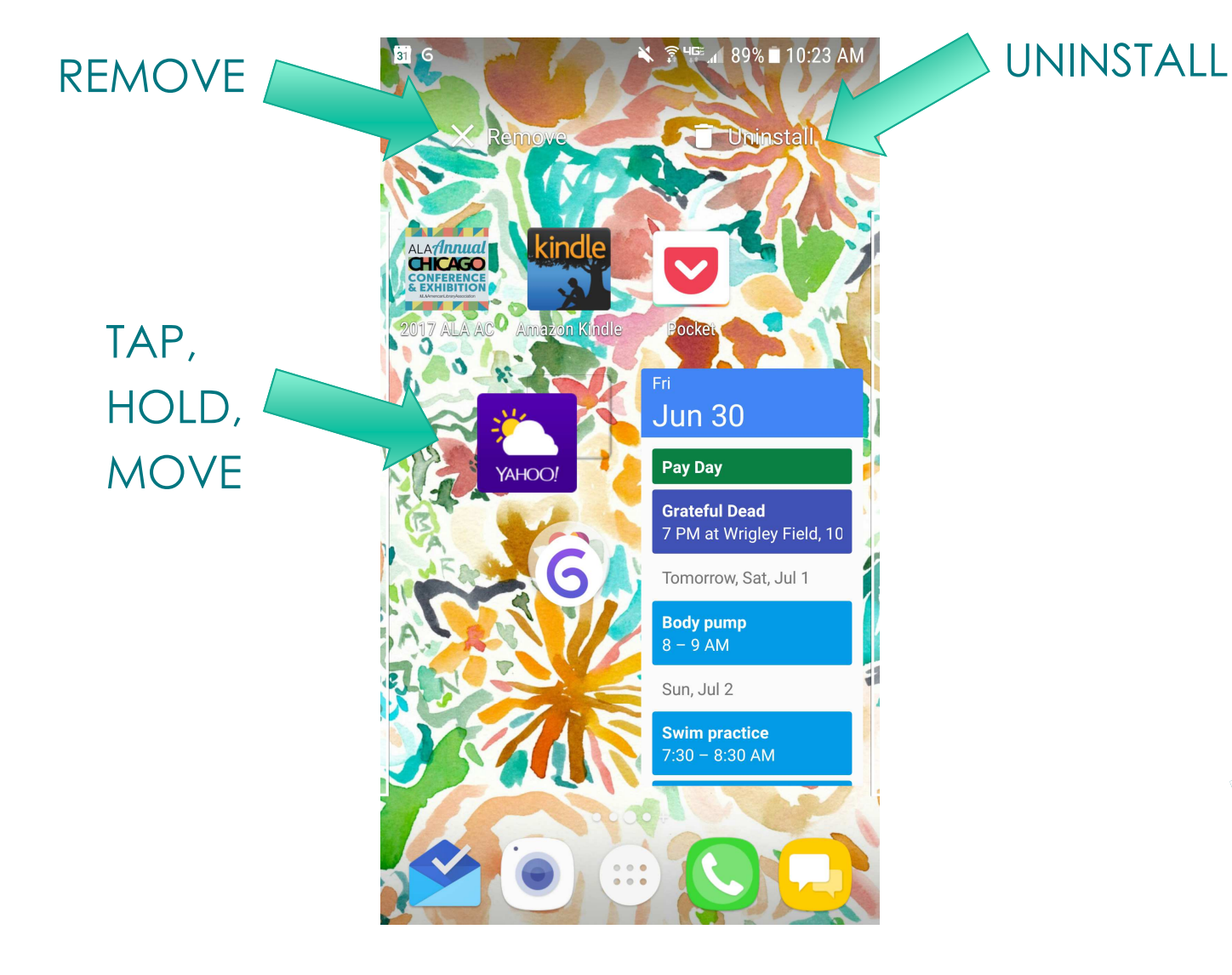

![](_page_7_Picture_3.jpeg)

![](_page_8_Picture_0.jpeg)

![](_page_8_Picture_1.jpeg)

## "OK Google"

- "Go to skokielibrary.info"
- "note to self"
- "set an alarm"
- Info about sports
	- "Who won the Cubs game?"
- Movie show times
	- "Wonder Woman Skokie"
- Flight info
	- "Air Canada flight ac794"
- Locate a restaurant
	- "Middle Eastern food in Skokie, Illinois"
- Time somewhere
	- "Time Tokyo"

### Thank You

Want a copy of this presentation? Visit www.skokielibrary.info/handouts where this presentation will be available for four weeks.

![](_page_10_Picture_2.jpeg)